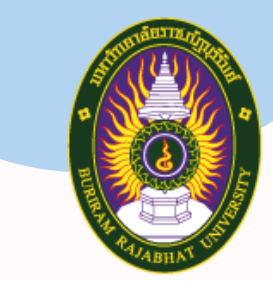

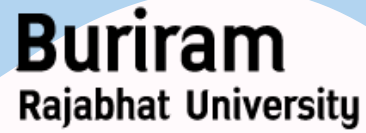

มหาวิทยาลัยราชภัฏบุรีรัมย์

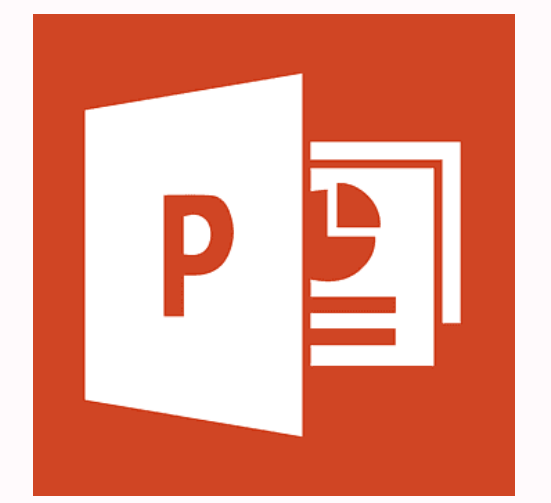

# **Powerpoint**

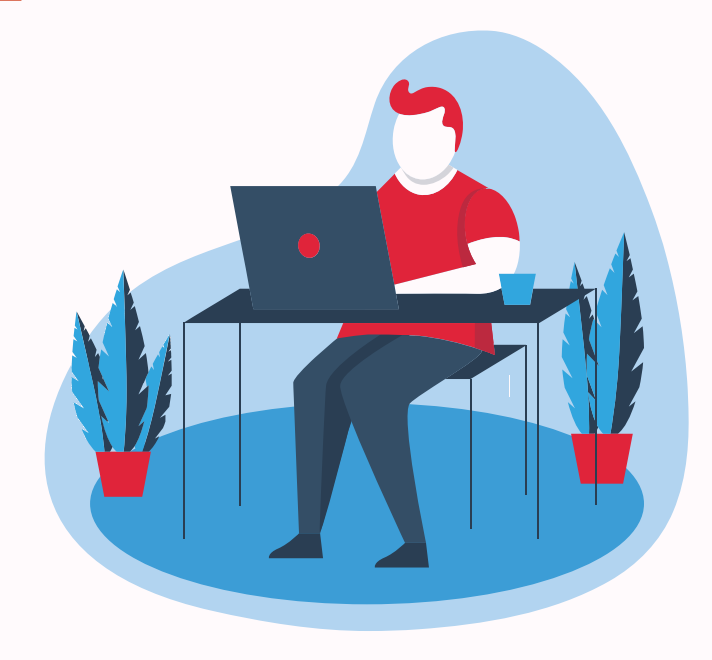

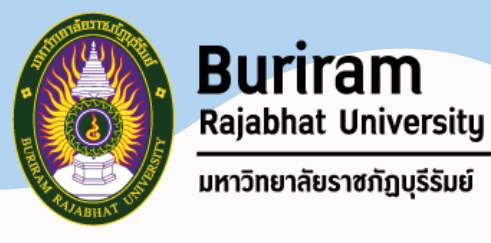

## **เนื้อหา**

- แนะนำเมนูการใช้งานใน Powerpoint
- กำรสร้ำงสไลด์ และแก้ไขสไลด์
- กำรจัดกำรพื้นหลัง
- ใส่รูป กำหนดภาพเคลื่อนไหวให้กับวัตถุในสไลด์
- กำรก ำหนดกำรเปลี่ยนสไลด์
- กำรน ำเสนอสไลด์ (กด F5)
- การใช้คำสั่งมุมมอง (Views) การเรียงลำดับสไลด์

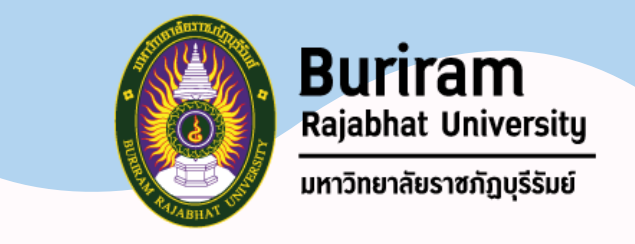

#### **เนื้อหา**

- ▪กำรก ำหนดรูปแบบเค้ำโครงสไลด์ Slide Master และกำรแก้ไข ▪กำรเปลี่ยนไฟล์สไลด์ (pptx) เป็นไฟล์ pps
- (pps\* ซึ่งย่อมำจำก PowerPoint Slide Show เป็นรูปแบบไฟล์ที่บันทึกงำน นำเสนอ PowerPoint ในรูปแบบสไลด์โชว์)
- โดยไปที่ https://convertio.co/th/pptx-pps/

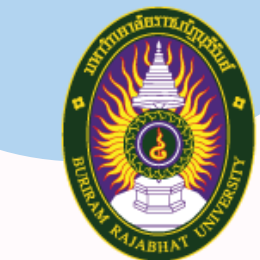

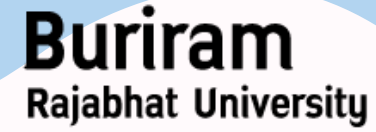

มหาวิทยาลัยราชภัฏบุรีรัมย์

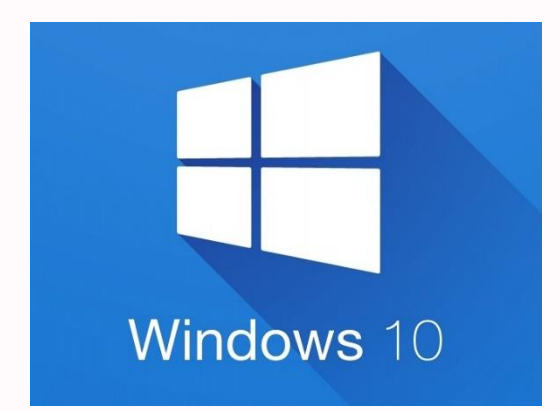

# **Windows**

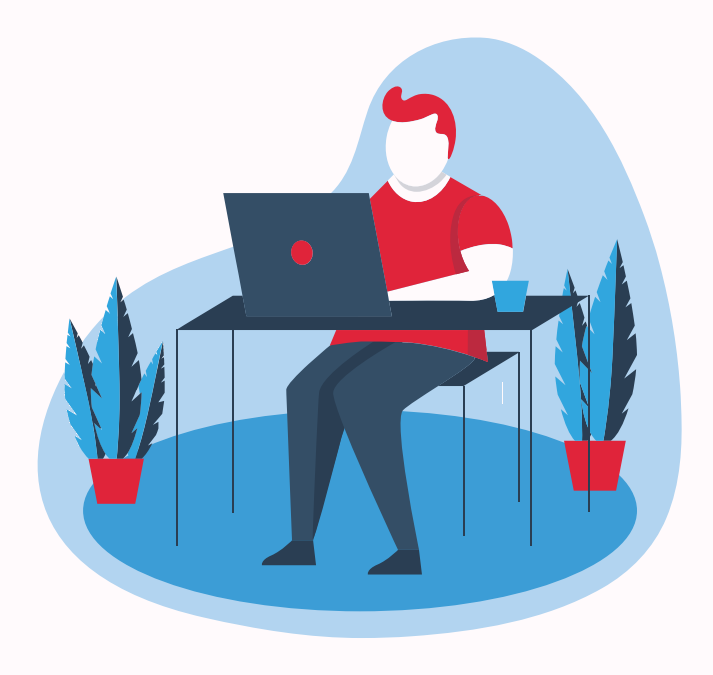

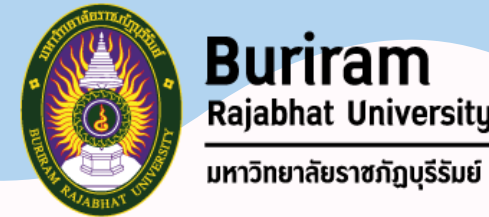

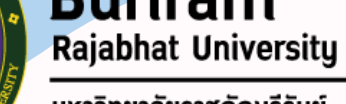

## **เนื้อหา**

▪กำรสร้ำง shortcuts ■การใช้คำสั่ง Cut/Copy/Paste ปุ่มลัด Cut >กด ctrl+x, Copy กด ctrl+c, Paste >กด ctrl+v ▪กำรใช้ค ำสั่งมุมมอง (View) ▪กำรตั้งค่ำหน้ำจอภำพ ▪กำรดำวน์โหลดและติดตั้งโปรแกรม ▪กำรตั้งค่ำกับไฟล์เอกสำร เช่น อ่ำนอย่ำงเดียว